# **ftrack connect action launcher widget**

*Release Unknown version*

**unknown**

**Oct 06, 2022**

# **CONTENTS**

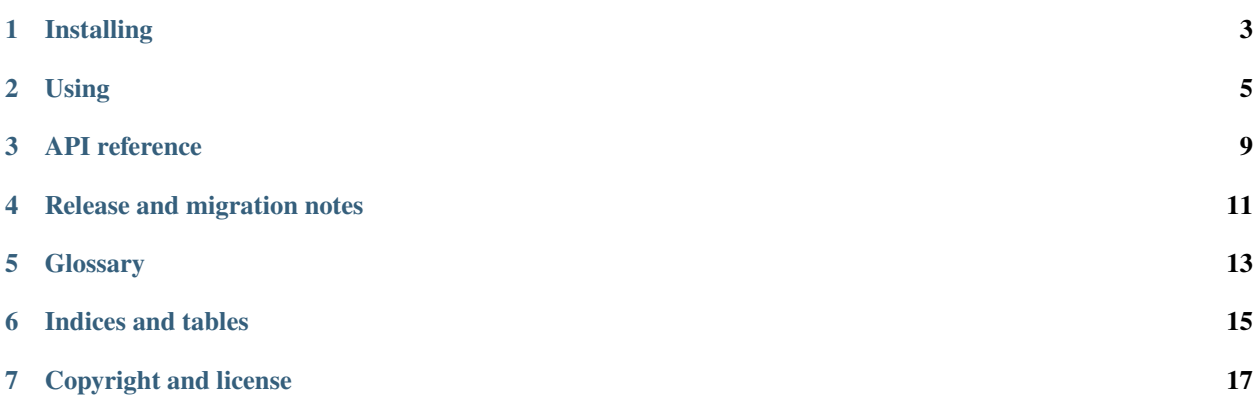

ation launcher widget

#### **ONE**

#### **INSTALLING**

<span id="page-6-0"></span>Installation is simple with [pip:](http://www.pip-installer.org/)

pip install ftrack-connect-action-launcher-widget

## **1.1 Building from source**

You can also build manually from the source for more control. First obtain a copy of the source by either downloading the [zipball](https://bitbucket.org/ftrack/ftrack-connect-action-launcher-widget/get/master.zip) or cloning the public repository:

git clone git@bitbucket.org:ftrack/ftrack-connect-action-launcher-widget.git

Then you can build and install the package into your current Python site-packages folder:

python setup.py build\_plugin

#### **1.1.1 Building documentation from source**

To build the documentation from source:

python setup.py build\_sphinx

Then view in your browser:

```
file:///path/to/ftrack-connect-action-launcher-widget/build/doc/html/index.html
```
#### **1.1.2 Running tests against the source**

With a copy of the source it is also possible to run the unit tests:

python setup.py test

# **1.2 Dependencies**

• [Python](http://python.org)  $>= 2.7, < 3$ 

## **1.2.1 Additional For building**

- [Sphinx](http://sphinx-doc.org/)  $> = 1.2.2, < 2$
- [sphinx\\_rtd\\_theme](https://github.com/snide/sphinx_rtd_theme)  $\ge$  = 0.1.6, < 1
- [Lowdown](http://lowdown.rtd.ftrack.com/en/stable/)  $>= 0.1.0, < 2$

## **1.2.2 Additional For testing**

• [Pytest](http://pytest.org)  $>= 2.3.5$ 

**TWO**

## **USING**

# <span id="page-8-0"></span>**2.1 Using integrations and actions**

The pre-built packages installed from the [Integrations webpage](https://www.ftrack.com/portfolio/connect) contains a set of integrations with different creative applications. These integrations can be launched directly from Connect or the ftrack web interface through the use of Actions.

Connect provides an interface in the standalone application to run your actions. Actions in ftrack provide a standardised way to integrate other tools, either off-the-shelf or custom built, directly into your ftrack workflow.

Using actions you can, for example, launch applications for a task you are working on, generate a custom report or generate your entire filesystem structure for a project with one click.

**See also:**

ftrack:using/actions

## **2.1.1 Launching actions in Connect**

To launch an action, select an entity for which to launch the action and press the action in the list below.

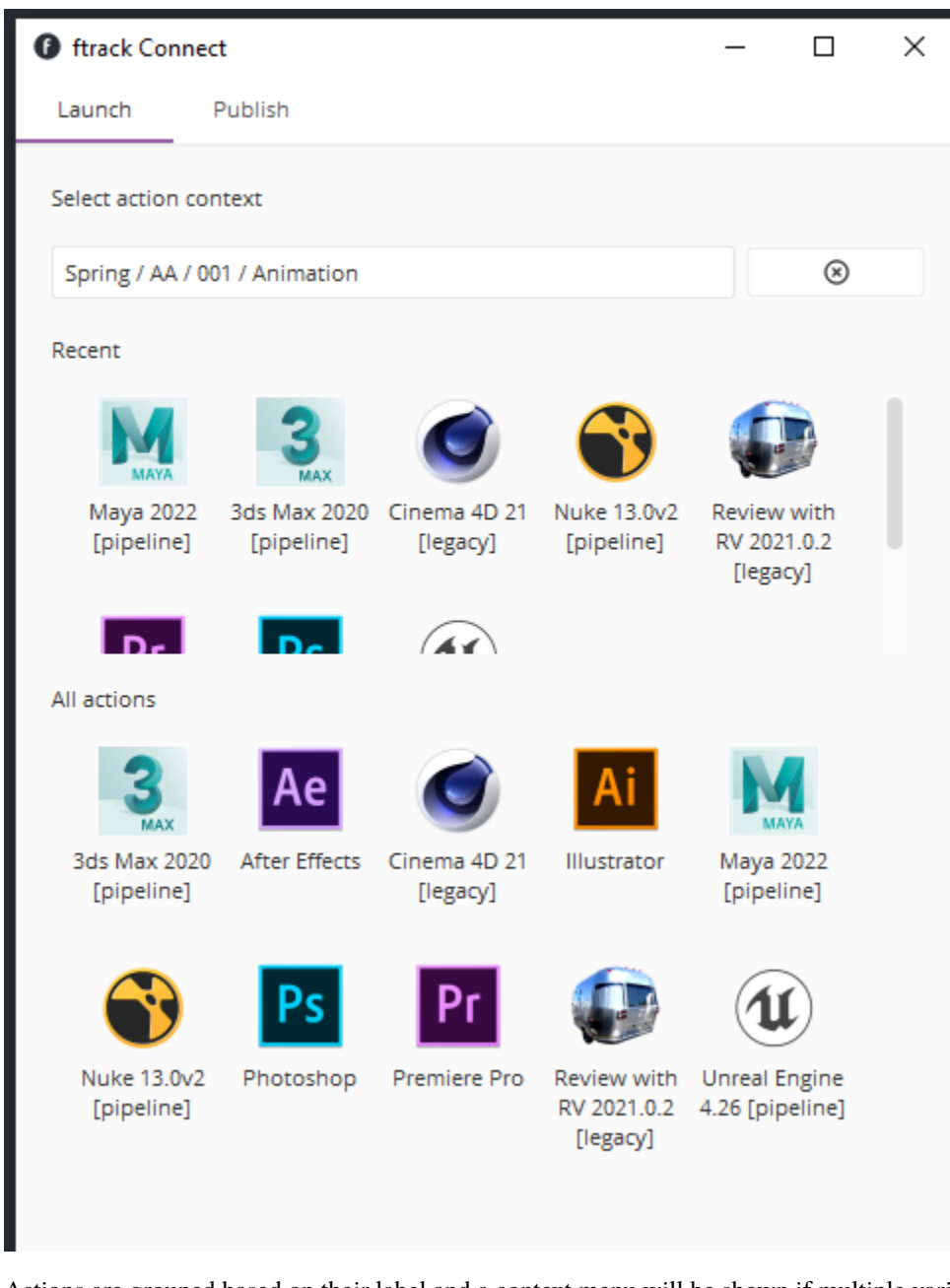

Actions are grouped based on their label and a context menu will be shown if multiple variants are available.

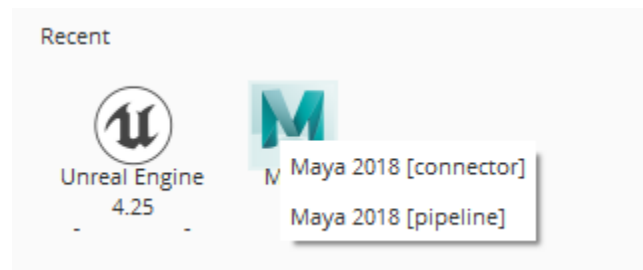

#### **See also:**

You can also launch actions from the web interface.

ftrack:using/actions

#### **2.1.2 Limitations**

Connect will currently only list actions available in the running process and will therefore not include actions running on any remote servers.

Actions in connect does currently not support custom UI. You will see an error message if you try to run an action which returns an UI configuration.

**THREE**

## **API REFERENCE**

<span id="page-12-0"></span>**3.1 ftrack\_connect\_action\_launcher\_widget**

## **FOUR**

# **RELEASE AND MIGRATION NOTES**

<span id="page-14-0"></span>Find out information about what has changed between versions and any important migration notes to be aware of when switching to a new version.

## **4.1 Release Notes**

#### **4.1.1 0.1.1**

*18 May 2022*

• changed Move launcher base class from connect to widget.

#### **4.1.2 0.1.0**

*14 April 2022*

• changed Localise action launcher code in separate connect plugin widget.

## **4.2 Migration notes**

No migration notes required at this time.

**FIVE**

# <span id="page-16-0"></span>**GLOSSARY**

**SIX**

# **INDICES AND TABLES**

- <span id="page-18-0"></span>• genindex
- modindex
- search

## **SEVEN**

## **COPYRIGHT AND LICENSE**

<span id="page-20-0"></span>Copyright (c) 2022 ftrack

Licensed under the Apache License, Version 2.0 (the "License"); you may not use this work except in compliance with the License. You may obtain a copy of the License in the LICENSE.txt file, or at:

<http://www.apache.org/licenses/LICENSE-2.0>

Unless required by applicable law or agreed to in writing, software distributed under the License is distributed on an "AS IS" BASIS, WITHOUT WARRANTIES OR CONDITIONS OF ANY KIND, either express or implied. See the License for the specific language governing permissions and limitations under the License.